# **ATHENA WEBINAR**

Utilize the accessible resources wisely: journal assessment for publishing and information management using Mendeley tool

#### Raminta Pranckutė

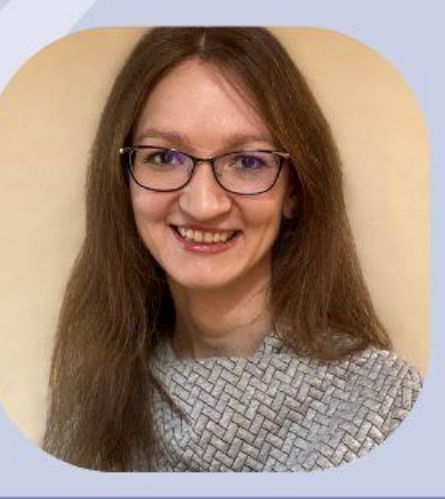

Julija Gylienė

11th of May, 2023 13:00 - 14:30 CET Online on ZOOM

**#RESEARCHtips** 

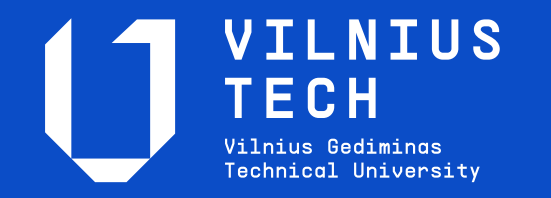

Julija Gylienė

**Mendeley: an information management tool**

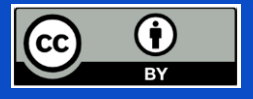

11 May, 2023

#### **Content**

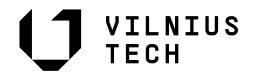

Bibliographic information management tool *Mendeley:* functionality, information search, saving sources, inserting citations in the text, creating a bibliography

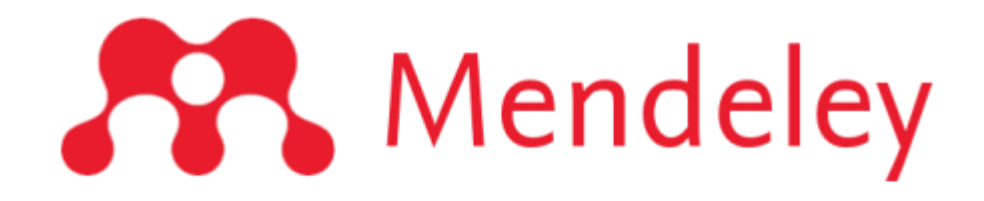

## **Bibliographic information management tools:**

Facilitates the preparation of written works:

- organize and systematize information and full texts of publications,
- cite and make a bibliography.

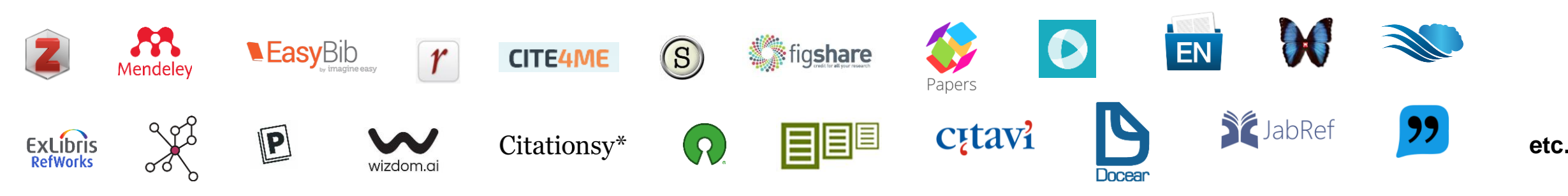

VILNIUS **TECH** 

## **Mendeley possibilities**

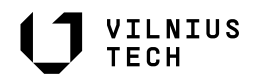

- Collection and grouping of documents;
- E-mail document storage, annotation (in PDF format; 2 GB free of charge);
- Access to cited sources online and in the desktop application;
- Choosing the right citation style;
- Automatic compilation of the bibliography;
- Creating groups, collaborating with other researchers, sharing records.

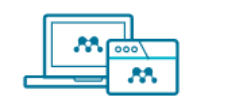

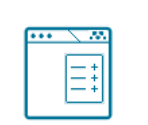

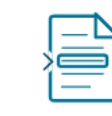

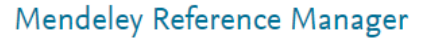

Web Importer

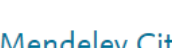

**Mendeley Cite** 

### **Mendeley technical requirements**

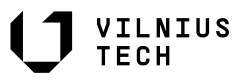

- Operating systems: *Windows, Mac, Linux*;
- Web browsers: *Chrome, Firefox, Microsoft Edge, Safari* (*JavaScript* and *cookies* must be enabled.);
- Text processors: *MS Office, Libre Office*

Support **Help Guides Citation Guides Support Center Release Notes** 

*<b>* For more [information](https://service.elsevier.com/app/answers/detail/a_id/18117/supporthub/mendeley/kw/What+browsers+and+operating+systems/p/16075/)

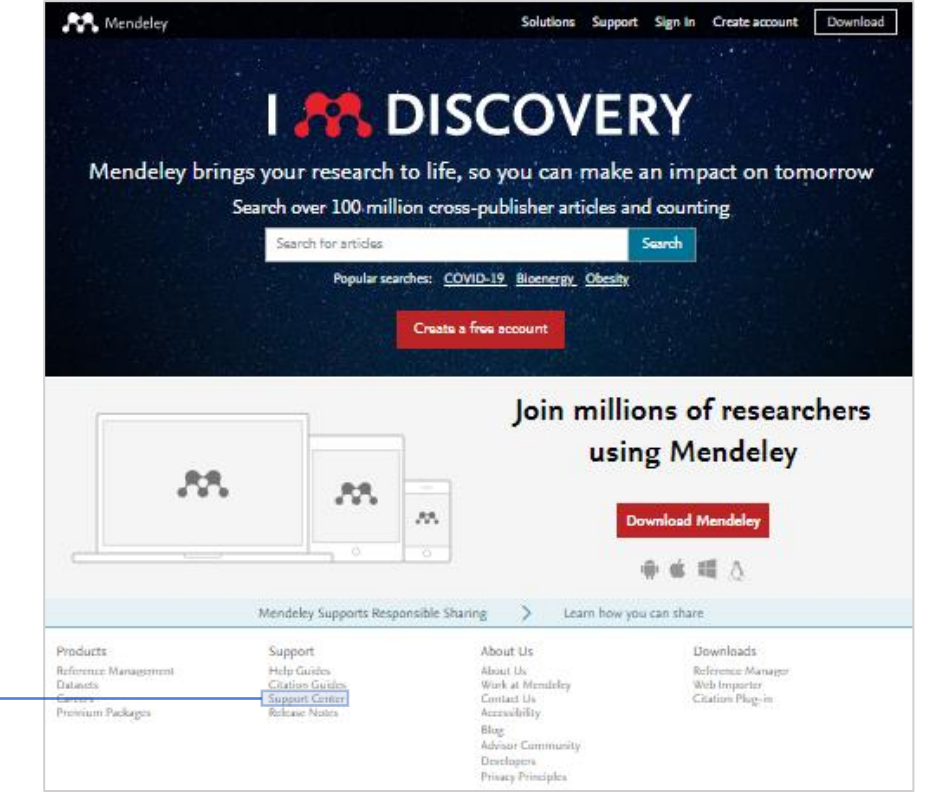

# **Mendeley**

<https://www.mendeley.com/>

- 1. Create a free account
- 2. Sign in

#### 3. Download:

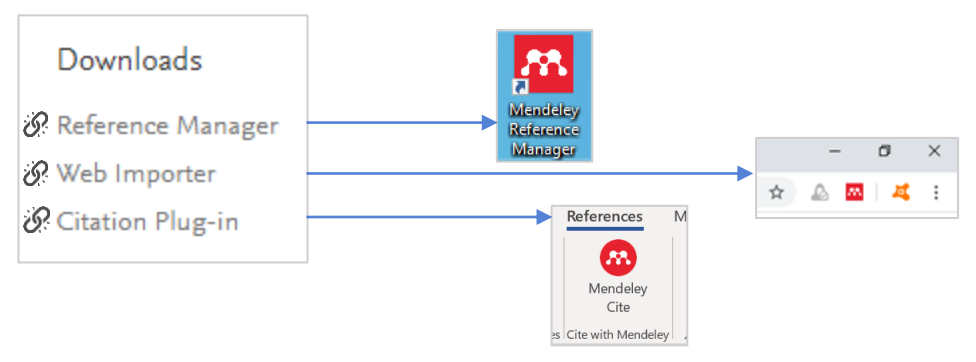

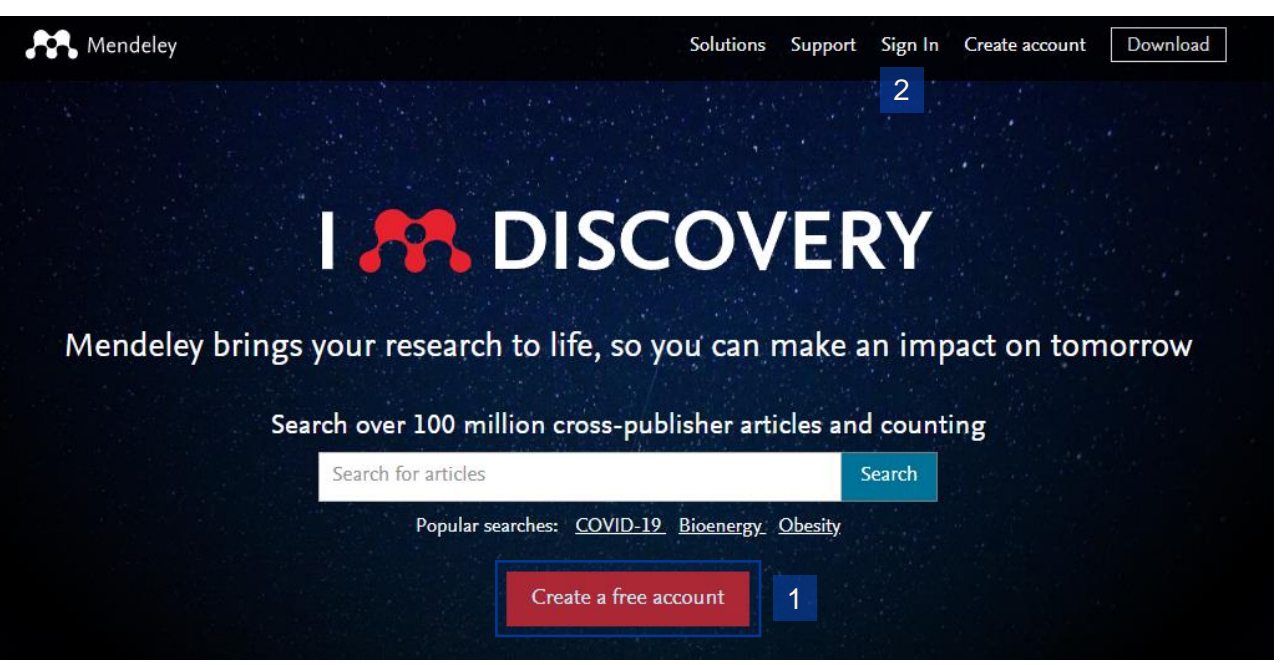

## **Navigate Mendeley Reference Manager**

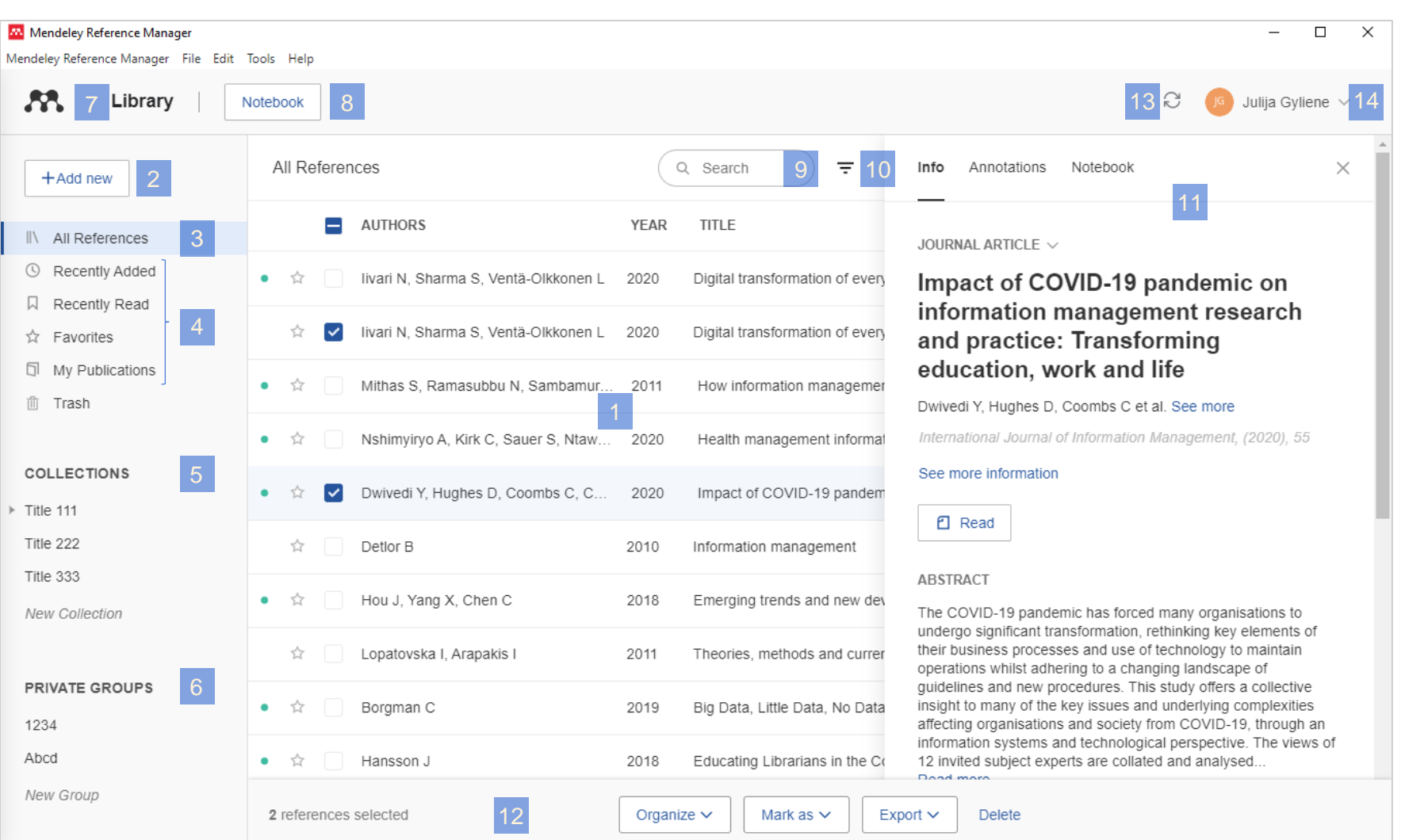

**1. Library table** – all the references in your selected collection or group

VILNIUS

- **2. Add new** references to your library
- **3. All References** or your library
- **4. Smart Collections** Mendeley Reference Manager automatically organizes aspects of your library into smart collections
- **5. Custom Collections** Keep your references organized in custom collections
- **6. Private Groups** you have created or joined
- **7. Library** return to the main library view
- **8. Notebook** keep all your thoughts in one place
- **9. Search** your library
- **10. Filters** by authors or tags
- **11. Info panel** select a reference in the library table to view the metadata in the info panel
- **12. Action panel** select the check box next to a reference in the library table to bring up the action panel
- **13. Sync** Mendeley Reference Manager automatically syncs any changes you make to the cloud
- **14. Profile** access your online profile page, access support or sign out of your account

### **Mendeley Library: create, import, add**

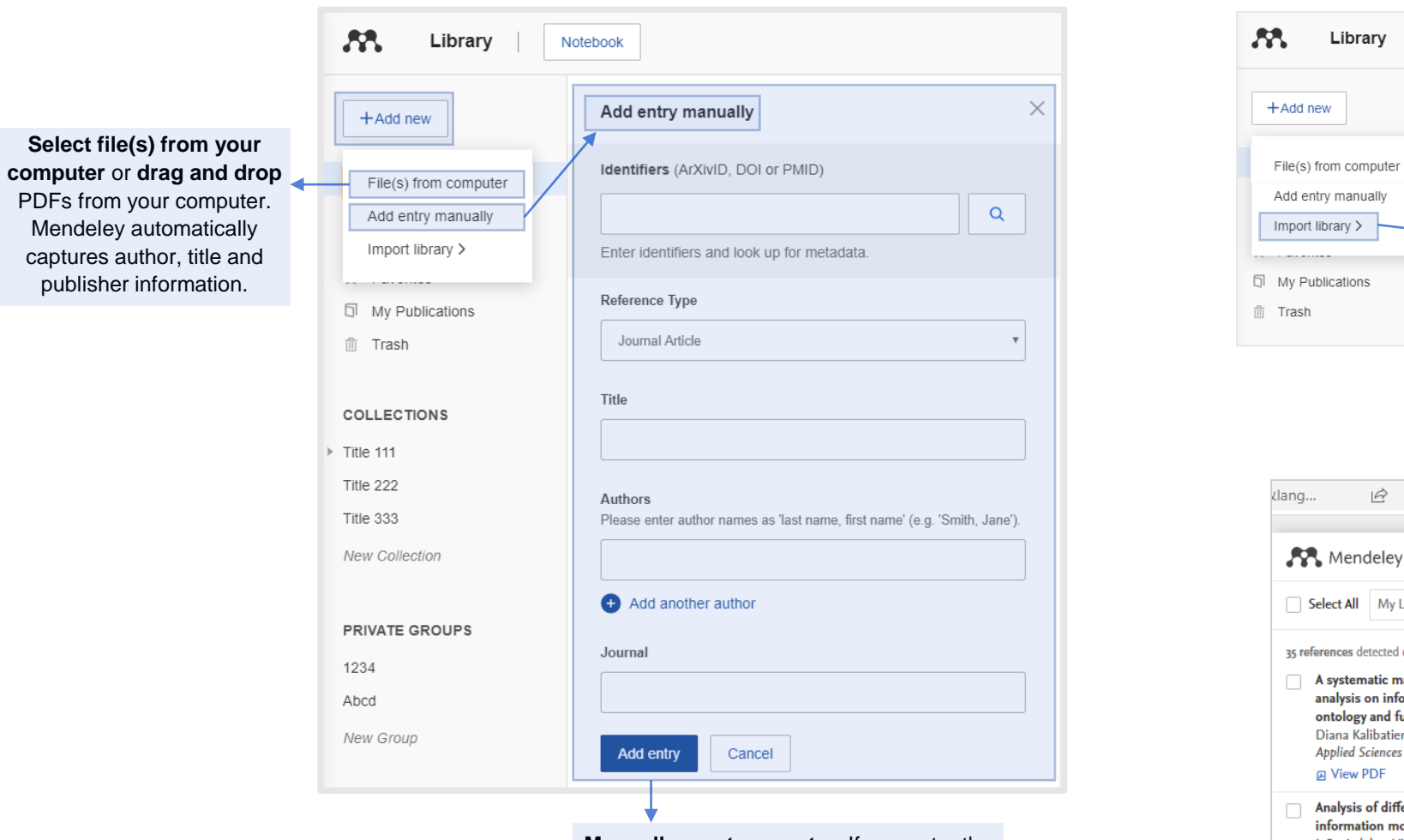

**Manually create an entry.** If you enter the DOI into the appropriate field Mendeley automatically looks up the details for you.

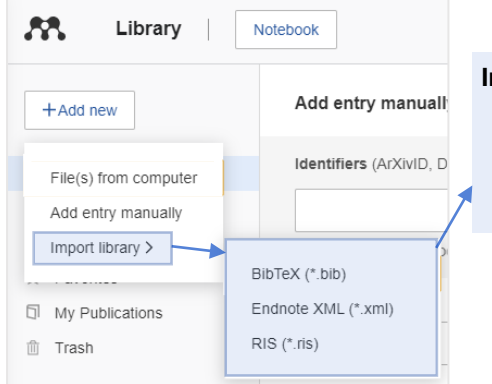

#### **Import files from your computer**.

- Select and add locally stored references.
- Import locally stored BibTex, RIS or EndNote XML files.

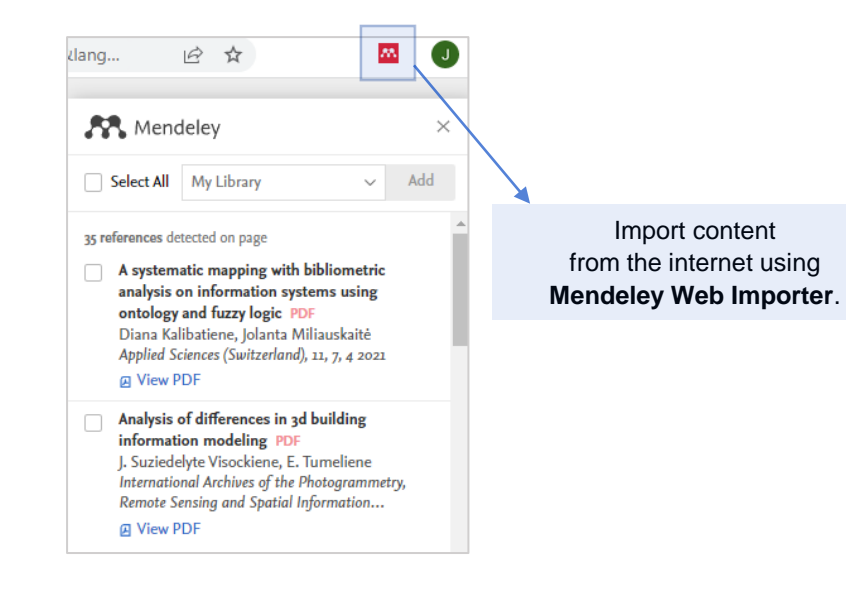

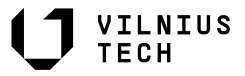

### **Highlight and annotate PDFs**

1

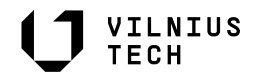

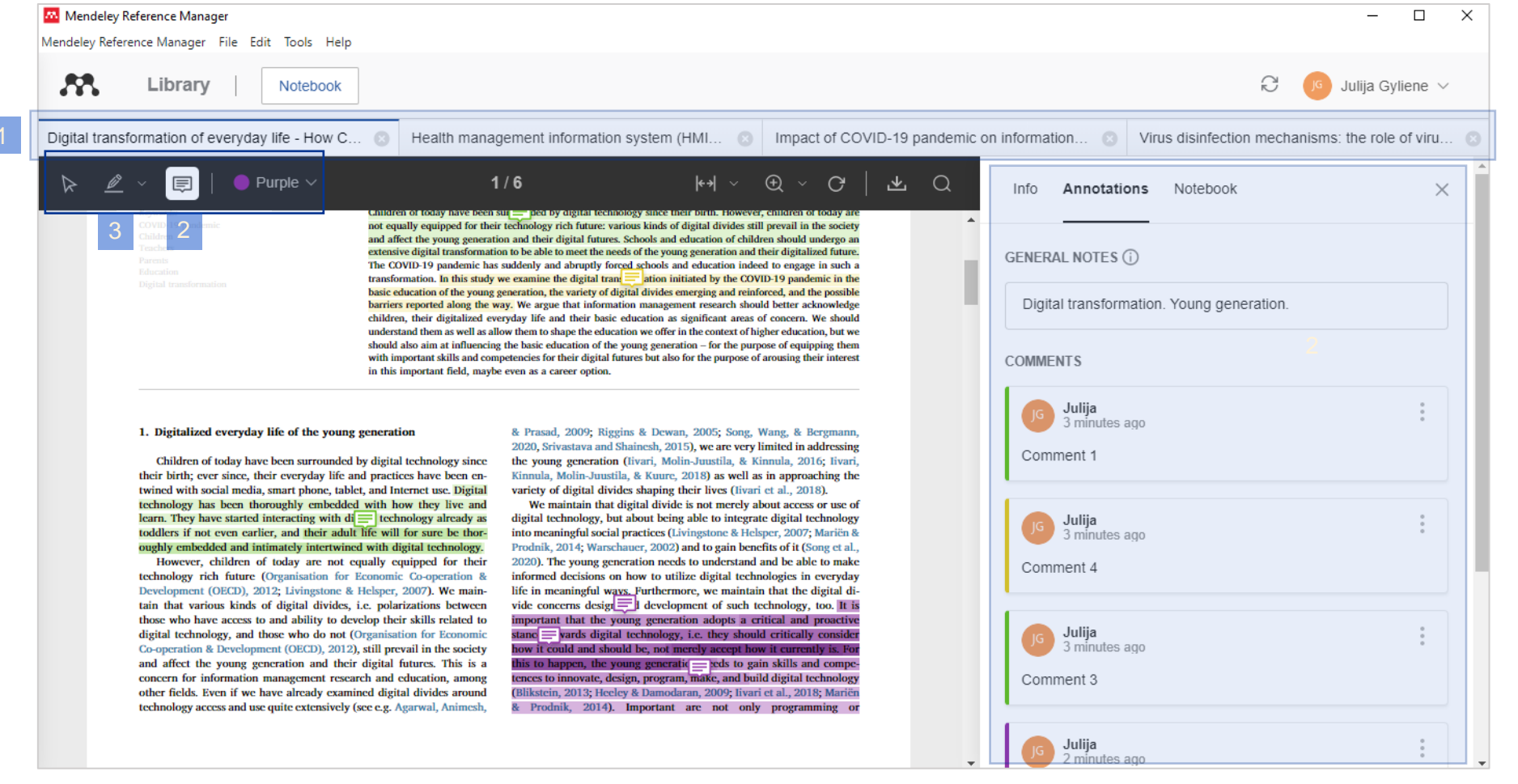

#### **If the downloaded record contains a PDF document, you can:**

- **1. Work with multiple PDF files**
- **2. Annotate PDFs**  $\boxed{E}$  |  $\bullet$  Purple  $\sim$
- **3. Highlight the text**  $\mathscr{D}$  $\mathscr{Q}$  Highlight text  $\sqrt{\rho}$  Highlight rectangle

#### **Insert citations and bibliographies**

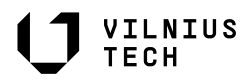

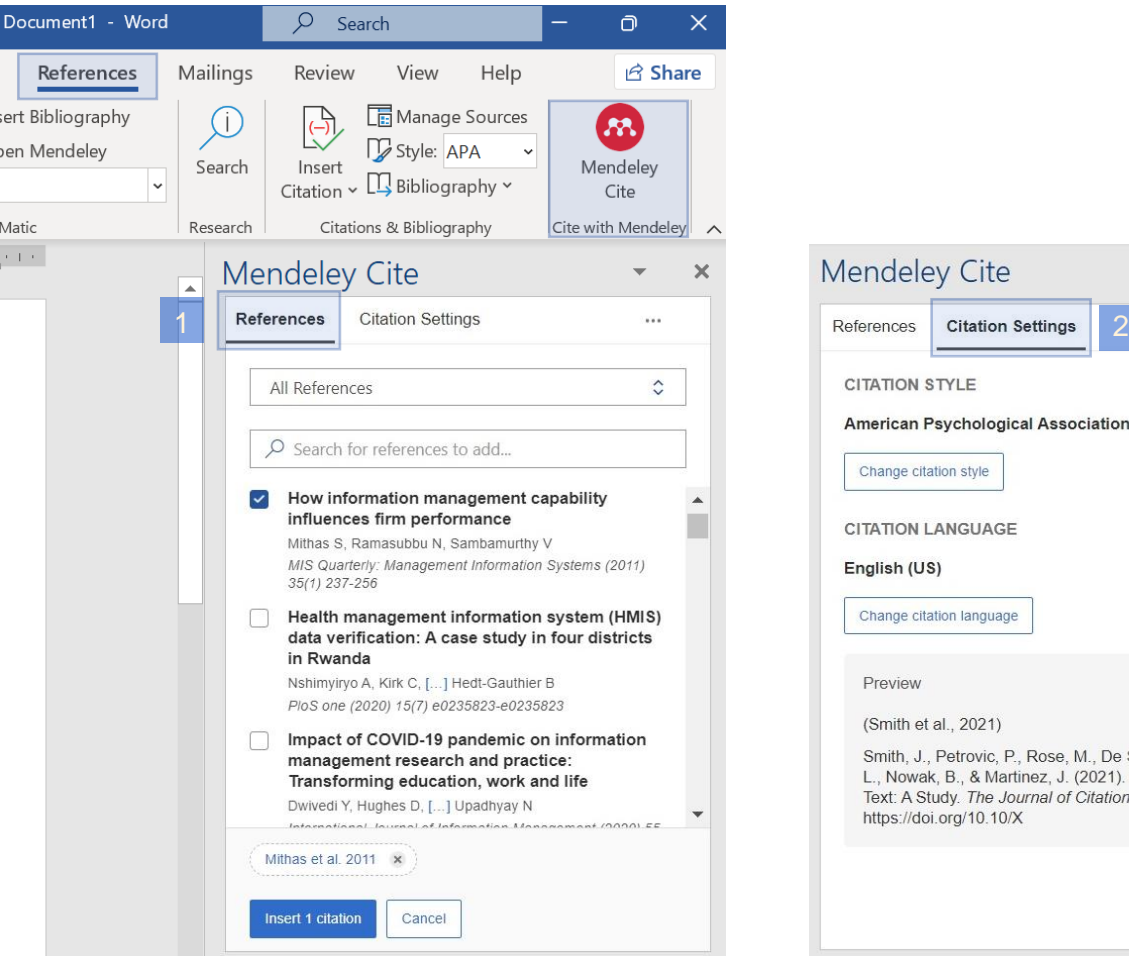

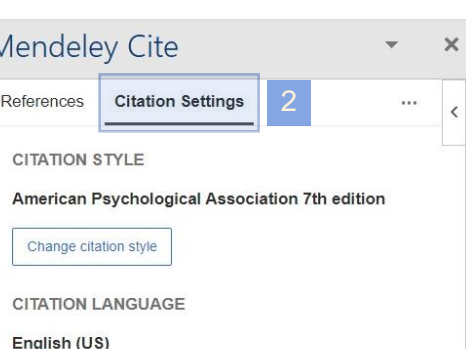

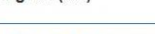

Change citation language

Preview

(Smith et al., 2021)

Smith, J., Petrovic, P., Rose, M., De Souz, C., Muller, L., Nowak, B., & Martinez, J. (2021). Placeholder Text: A Study. The Journal of Citation Styles, 3. https://doi.org/10.10/X

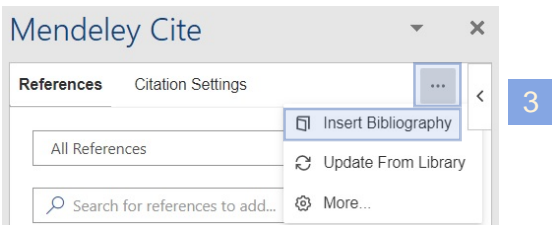

#### **Use the Mendeley Cite add-in for MS Word to generate citations and bibliographies:**

1. Find and insert individual or multiple **references** into your document.

2. Select from thousand of different **citation styles**.

3. Generate a **bibliography**.

If you need to edit the bibliographic descriptions in the reference list, please make the corrections in the Mendeley Reference Manager tool (not in MS Word).

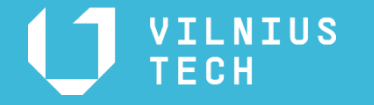

**Live presentation:**

**https://www.mendeley.com/**

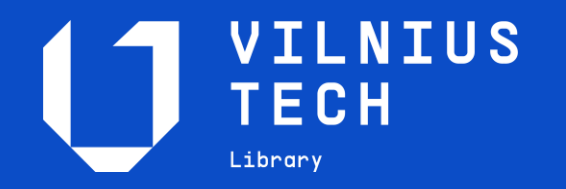

Julija Gylienė

Saulėtekio al. 14 [https://biblioteka.vilniustech.lt](https://vilniustech.lt/library/192535?lang=2)  [infokonsultantai@vilniustech.lt](mailto:infokonsultantai@vilniustech.lt) 

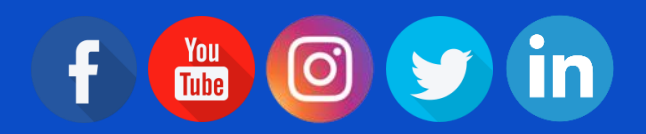